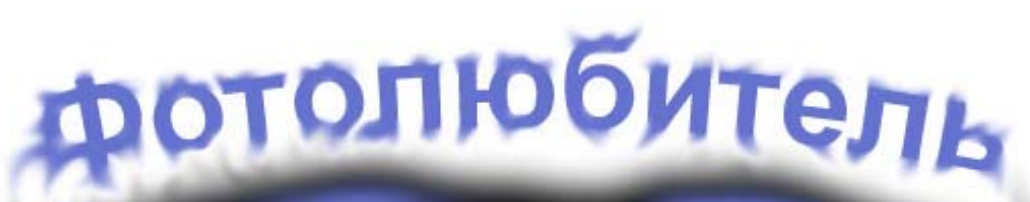

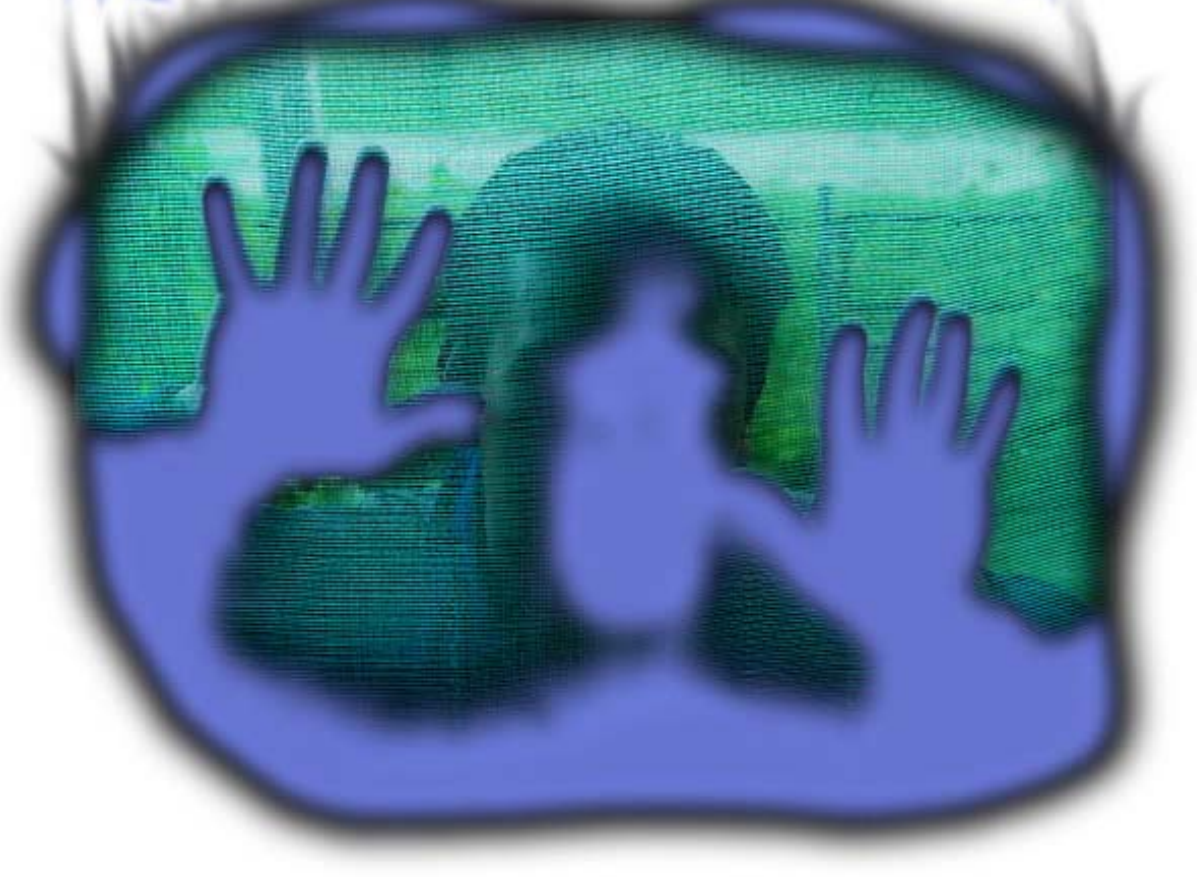

Автор: Mihei mihei@52.ru

http://mstud.narod.ru

2004 г.

# Содержание

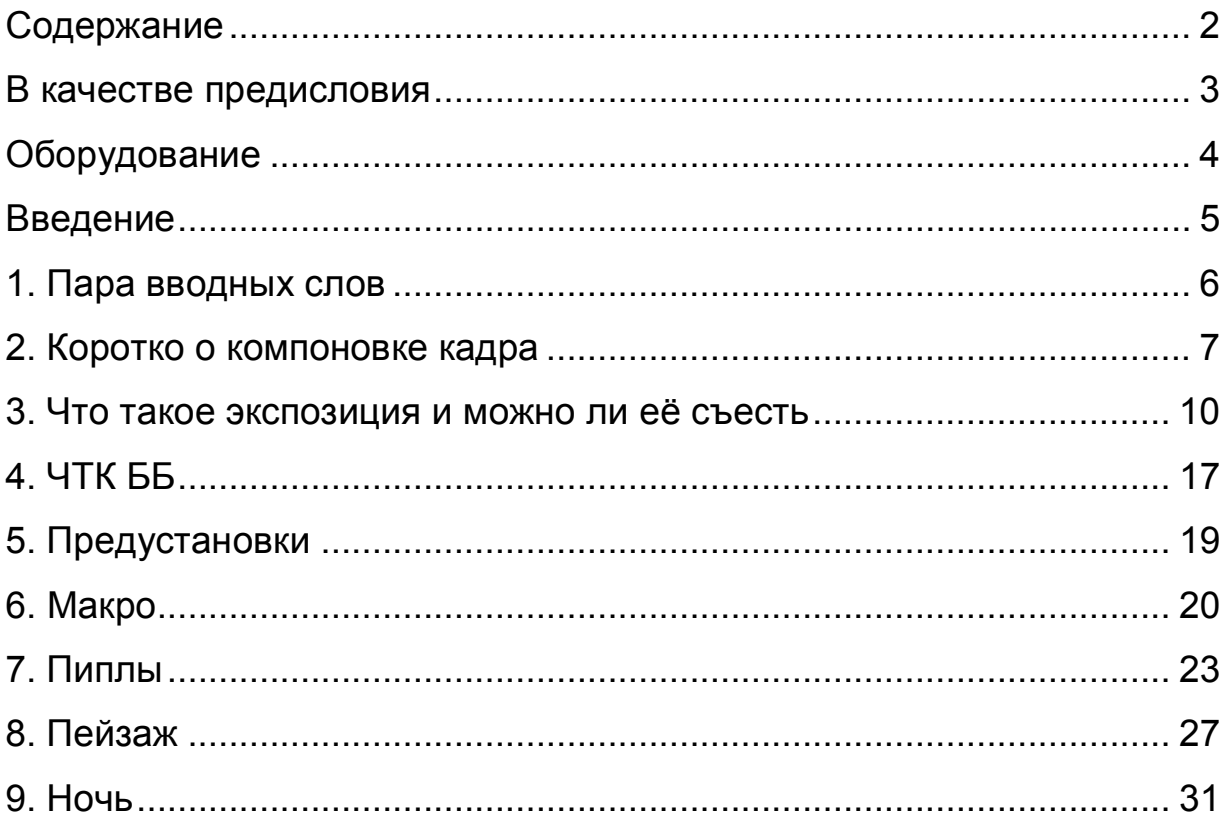

# *В качестве предисловия*

Мысль о написании данного текста родилась после прочтения одного из фото журналов, в котором сделали попытку весьма подробно описать разные технические аспекты съёмки полупрофессиональной камерой.

Вторым поводом послужил начавшийся дождь, после долгой жары, ну и конечно же накопившиеся знания и фотоматериал.

Но всё это больше лирика © На самом деле поводом послужило временное наличие второго «цифровика» и женских рук © дабы иллюстрации выглядели более поэтично.

# *Оборудование*

- 1. Фотоаппарат Sony F-717
- 2. Старый штатив
- 3. Портативный штатив
- 4. Широкоугольная насадка Sony VCL MHG07
- 5. Фильтр UV Marumi
- 6. Фильтр PL Marumi

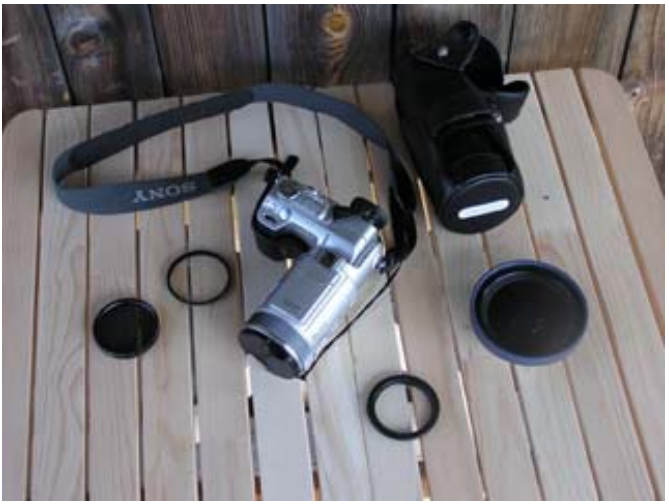

комплект

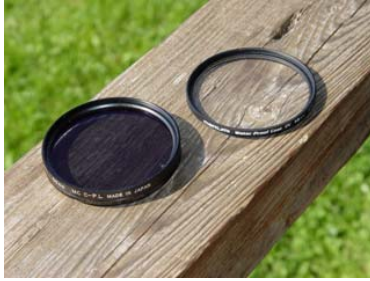

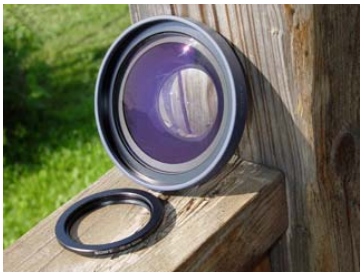

фильтры широкоугольная насадка

Не буду и не хочу вдаваться в подробное описание – почему я сделал именно такой выбор в фототехнике. И вообще этот список я привёл исключительно в качестве некоего пояснения. Можно вообще абстрагироваться от конкретного образца техники – т.к. на рынке сейчас (2004 г.) достаточно представителей подобного класса. Соответственно все те возможности, которые будут применяться ниже можно найти во многих фотоаппаратах.

## *Введение*

«Компонуйте кадр красиво!» - примерная цитата из книги по технике фотографии. Надпись была под чудесным снимком лодки которая как бы висела в воздухе, это ощущение создавалось из за абсолютно прозрачной воды и неба с одинаковым оттенком. Замечание верное, но почему автор забыл о такой простой вещи как поляризационный фильтр? Без него от воды обязательно поймались бы блики! Я постараюсь здесь избежать таких фраз  $\odot$  и не слишком углубляться в технические понятия – ведь я снимаю полупрофессиональным фотоаппаратом  $\odot$ 

Всё это ориентированно на тех, кто не обладает большими познаниями в фотографии, для тех у кого мало опыта, и тех, кто только что приобрёл камеру.

Данный текст НЕ был ориентирован на опытного фотографа.

Все технические аспекты были отражены на примере одного фотоаппарата и даны в том объеме, который автор посчитал достаточным. За более подробной информацией обращайтесь к инструкции фотоаппарата.

### *1. Пара вводных слов*

Вы купили фотоаппарат!

Что же с ним делать? Ведь потрачено достаточное количество денег! И это уже не просто мыльница ☺!

Ответ прост: снять несколько гигов шедевров! Хотя можно ещё использовать как утяжелитель для развития мышц, ну или на худой конец как дубину в драке. Есть и ещё одно применение: «Ух ты! Какой у тебя большой!» скажет потенциальная жертва знакомства.

Уже из приведённых примеров видно, что приобрели не зря  $\odot$ 

Но остановимся на первом преимуществе, об остальных надо писать отдельные usability.

Первое, что необходимо – забыть, что такое «полный автомат» и НИКОГДА не переключать диск выбора режимов на зелёный цвет. Этот режим существует для подруг и некоторых друзей (помни об этом!) Иначе, пользуясь твоими установками они снимут альтернативные шедевры, которые можно будет потом загнать в качестве андеграунда.

Второе, что ты снимаешь не на плёнку, а на цифровой носитель, а поэтому позаботься о его вместительности! Как то на одном из фотофорумов было обсуждение появления гигового носителя – на удивление многие стали говорить мол мне и 512 Mb по горло хватает. Интересно на что? У меня 512 при не слишком активной съёмке уходила за полдня и приходилось доставать вторую / А если уж собрались на отдых, то обязательно надо позаботиться о том – куда сбрасывать отснятый материал.

Третье, что вокруг нас благоприятная обстановка для человека не всегда означает то же самое для техники! Обязательно купите кофр! А при поездке на воду – герметичный чехол, который позволит создать интересные кадры ©. Для предохранения оптики – прозрачный или UV фильтр, который предохранит от царапин.

Относительно разнообразных примочек, аксессуаров, преобразователей и т.д. и т.п. ничего утверждать не буду – каждый выбирает по мере необходимости.

### *2. Коротко о компоновке кадра*

Когда в своё время искусству фотографии меня учил отец, он сказал хорошую фразу: «Не снимай просто так. У каждой фотографии должно быть название!». Помня это, я отснял первые свои 36 кадров за два дня – давая каждому кадру названия  $\odot$ , ту плёнку только проявили, но ни один кадр не напечатали. Это привило серьёзность к отснятому материалу.

Итак, поговорим о компоновке кадра. Точнее сказать это скорее моё личное представление о нём, поэтому не стоит воспринимать всё нижесказанное как догму.

С чего начинается любой кадр? С желания снять его!  $\odot$ 

Вот! Оно возникло! Желание! Именно это надо увековечить!!! Как бы теперь не испортить то, что вы увидели глазами  $\odot$ 

Начнём с простого – один объект.

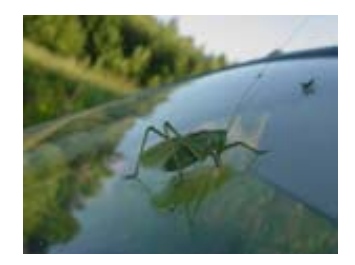

В данном примере объект был расположен в центре экрана, а соответственно при выборе режима фокусировки была выбрана фокусировка на центр.

(Прим. здесь и далее будут рассмотрены аппаратное применение возможностей на оборудовании, приведённом выше)

Во всех режимах (исключая полный автомат [зелёный фотоаппарат]) в правом верхнем углу отображается символ выбора фокусировки – [ ] . Что бы изменить его показания необходимо подвести с помощью колёсика (см. ил. 1) стрелку на экране, нажать на него (он подсветиться оранжевым) и выбрать необходимую точку фокусировки – или оставить автовыбор.

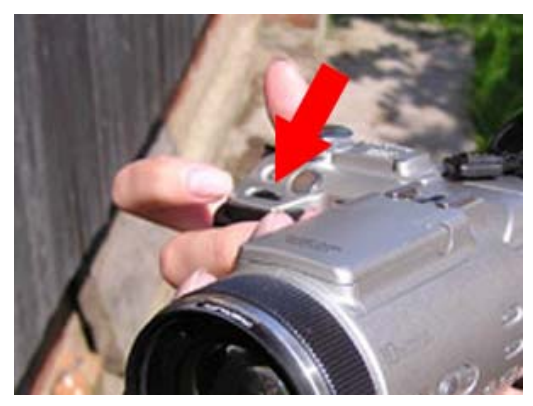

**Иллюстрация 1** 

В результате объект вашего внимания будет в центре и в фокусе, а всё остальное составит фон изображения. Но при этом старайтесь, что бы он

выделялся на общем фоне, иначе даже при таком центровзвешенном кадре зритель не поймёт - на чём вы акцентировались.

Данное выделение можно сделать одной лишь фокусировкой на выбранный объект. Даже, если фон будет того же цвета или ярче - не важно. Смазанный фон будет лишь добавлять определённое настроение в кадр.

Иногда стандартный выбор точки фокусировки не помогает или надо добиться определённого эффекта – тогда настраиваем фокус вручную.

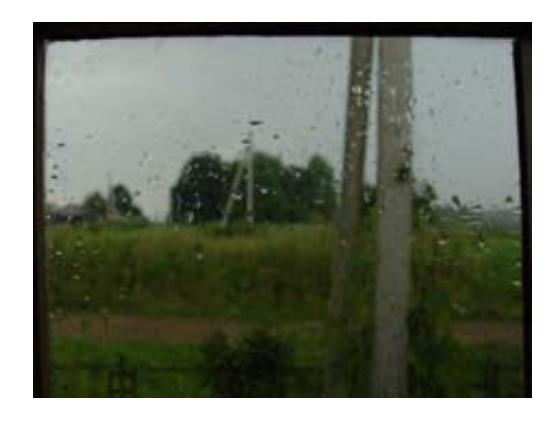

Сделать это можно путём переключения в режим «manual» переключателя на левой поверхности объектива.

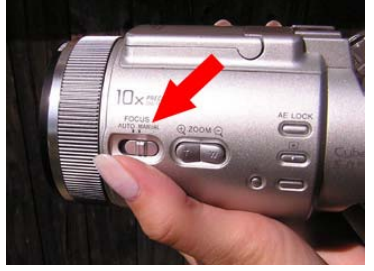

**Иллюстрация 2** 

Теперь колесом на конце объектива настраиваем фокус. При этом центральная часть кадра приближается, а слева показывается отсчёт в метрах. Что бы центральная часть кадра не приближалась, при ручной настройке фокуса, необходимо в настройках (setup) в разделе camera 2 значение «EXPANDED FOCUS» исправить на «OFF»

Так же приходится пользоваться ручной настройкой фокусировки, когда автофокус не может навестись – это наблюдается на сложных поверхностях. Ещё одним из применений может служить съёмка через грязное стекло, на котором может сфокусироваться автомат.

Теперь усложняем задачу – несколько объектов.

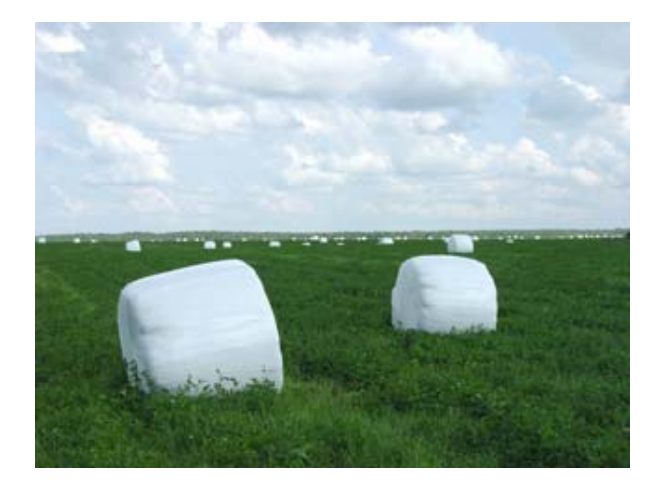

Здесь уже всё намного усложняется  $\odot$ 

Всё дело в том, что практически любой одиночный объект можно назвать портретом, а вот когда объектов хотя бы два, то названия начинают плодиться в геометрической прогрессии. Это может быть и пейзаж и натюрморт, даже зарисовка – всё, что угодно!

Тут надо определяться – что необходимо получить ☺ и уже из этого исходить.

#### 3. Что такое экспозиция и можно ли её съесть

Фотограф - это вечный экспериментатор, учёный, турист и натуралист. Но он ещё и художник - ведь цифровая фотография одно из самых быстрых современных искусств. К тому же и своё творение можно достаточно быстро выставить на обозрение  $\odot$ 

Вся эта преамбула была лишь краткой подготовкой к большому разговору о таком длинном слове - экспозиция.

Экспозиция - сочетание выдержки и диафрагмы.

В свою очередь выдержка - время контакта света со светочувствительным элементом.

Диафрагма - величина отверстия в объективе, через которое проникает свет на светочувствительный элемент.

Для фотографа экспозиция – это всё! Я читал воспоминания людей. которые записывали уйму значений экспозиций. Так и представляю себе эту картинку: стоит фотограф с кучей фотоаппаратов и толстенной книжкой где расписаны все сочетания экспозиций для разнообразных случаев. И как только заходит солнце он усердно начинает отыскивать то самое значение  $\odot$ 

Каждая фотография - это сочетание света и тени и насколько много будет света или тени - зависит как раз от неё - экспозиции.

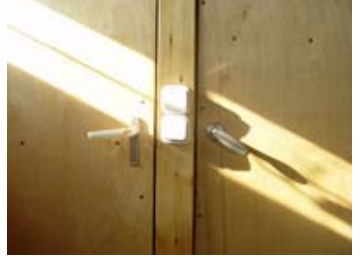

много света

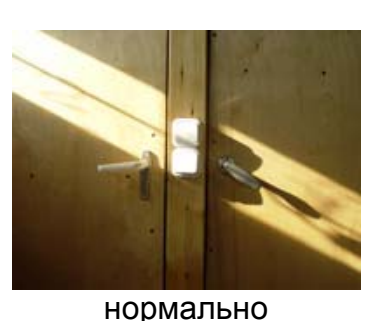

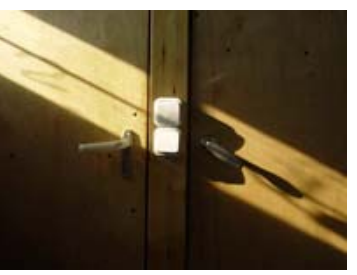

много тени

Для измерения экспозиции есть два типа света:

- 1. Падающий (освещённость)
- 2. Отражённый (яркость)

Т.к. вы вряд ли обременяете себя лишним экспонометром, то соответственно замерять падающий свет вам нечем - остаётся только отражённый. Да и вряд ли вы будете делать фотографии – для глянцевых обложек, где больше обращают внимание на правильность освещения.

Так что же мы имеем и что нам надо для правильного формирования фотографии?

- 1. Встроенный экспонометр
- 2. Стандартные условия съёмки
- 3. Собственный опыт

Возьмём первое:

Итак, если не выбран особый вид замера экспозиции, то она замеряется автоматически. Замер идёт по определённым зонам кадра, далее по вложенным в аппарат алгоритмам выбирается подходящее для данного варианта значение. Это значение высвечивается справа.

Например: F3.2 125

Что означают эти цифры?

F3.2 - значение диафрагмы (чем больше число, тем меньше отверстие в объективе, тем, соответственно, меньше света за единицу времени сможет пропустить объектив) Значение от 2.0 - 8.0

125 - значение выдержки (1/125 сек)

Но так же как и в случае с фокусировкой существует несколько методов измерения экспозиции. Первый – автоматический был описан выше, далее идёт – по 70% кадра, следующий - точечный.

Два последних метода существенно расширяют возможности по замеру экспозиции.

Включить альтернативный замер экспозиции можно следующим способом: на левой плоскости нажать на кнопку со значком  $\bullet$ 

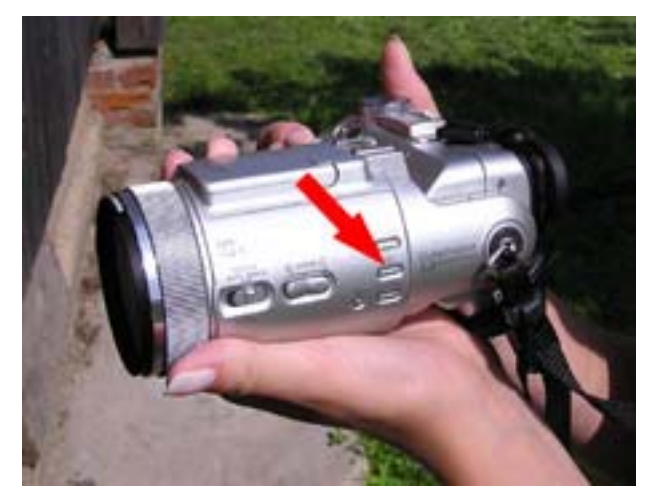

Иллюстрация 3

Однократное нажатие вызывает метод по 70% кадра, второе нажатие - по центральной точке. При этом в левой части экрана загорается значок альтернативного измерения экспозиции (для каждого режима свой) Метод измерения экспозиции по 70% кадра заключается в измерении

экспозиции его центральной части и окружающего его пространства.

Обычно его значения часто совпадают со значениями автомата.

Метод по центральной точке кадра значительно расширяет возможности замера экспозиции. Практически это замена экспонометра измеряющего яркость объекта.

При включении этого режима в центре экрана появляться крестик, значения экспозиции берутся по точке пересечения линий. Теперь при светлом фоне вы можете, навестись на тёмный объект, и значения экспозиции будут взяты для него.

Альтернативные методы замера экспозиции не заменяли бы полностью экспонометр, если бы не было бы возможности «заморозить» выданные ими значения.

«Заморозить» значения можно кнопкой «АЕ LOCK», находиться она над кнопкой ⊡

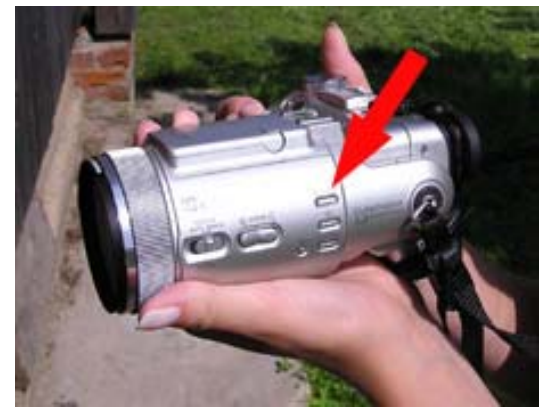

**Иллюстрация 4** 

Такая возможность даёт большие пространства для творчества  $\odot$ 

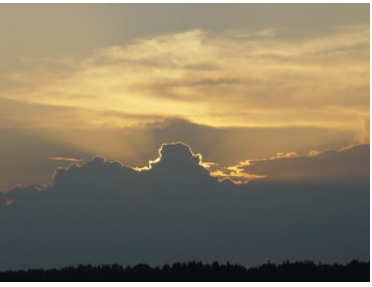

экспозиция в режиме «автомат»

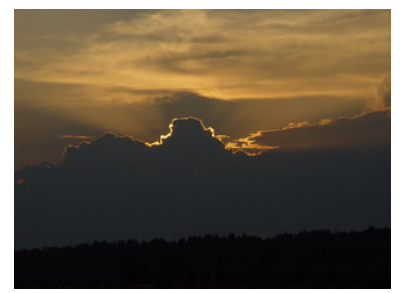

экспозиция «по точке», точка взята на светлых участках неба

Как это использовать? Очень просто!

Замерьте экспозицию у той части кадра, которую вы хотите взять за определяющую, теперь заморозьте это значение и компонуйте уже сам кадр.

Такой способ очень помогает в разных ситуациях. Например, при съёмке людей без вспышки на светлом фоне получаются тёмные глазницы. Используя данный метод, вы можете: сначала увеличить (приблизить) до тех пор, пока лицо не займёт большую часть экрана, и замерить одним из методов экспозицию так, чтобы не было эффекта тёмных глазниц и заморозить его; затем уменьшить и скомпоновать кадр. В результате фон будет светловат, но зато глаза будут хорошо видны ☺

Далее будет описан ещё один приём – как избежать тёмных лиц.

Теперь вы знаете о том, что такое экспозиция, как её измерять и как это отразиться на фотографии. Но иногда значения измеренные фотоаппаратом не устраивают вас – что же делать? Надо ввести значения экспокоррекции.

Как это сделать?

Во всех режимах съёмки, кроме полного автомата и ручного указания значений диафрагмы и выдержки можно ввести коррекцию.

Число экспокоррекции отображается на экране справа под значком режима фокусировки, изменить его можно так же, как изменяются режимы фокусировки (см. выше). Если значения не отображаются, то необходимо нажать на маленькую кнопку справа от кнопки спуска

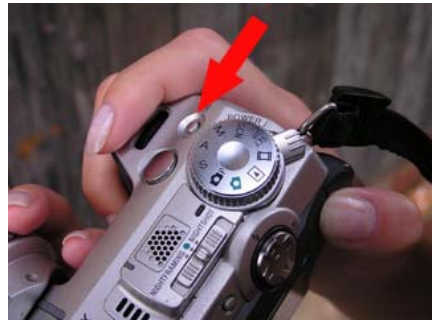

**Иллюстрация 5** 

Появится значение 0 EV, изменить его можно тем же способом.

Вернёмся к примеру с облаком на фоне заката

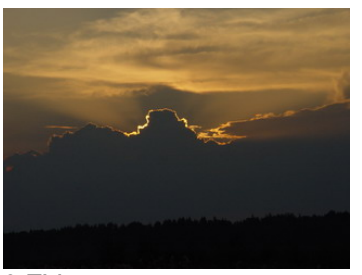

0 EV, значение по светлому небу

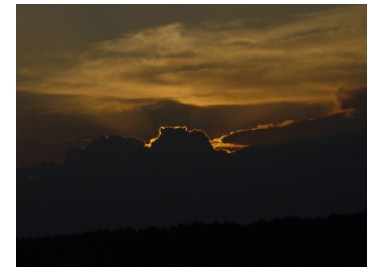

-2EV, значение по светлому небу

Мне показалось, что детали облака немного видны и я задал число экспокоррекции -2EV тем самым фотография стала намного темнее. Т.е. при задания числа больше 0 (+0.3EV – +2EV) – фотография осветляется, а при уменьшении чисел (-0.3 EV – -2EV) – затемняется.

Ещё одним из полезных свойств изменения экспозиции с помощью экспокоррекции является эксповилка. Собственно данный раздел с неё и начался:

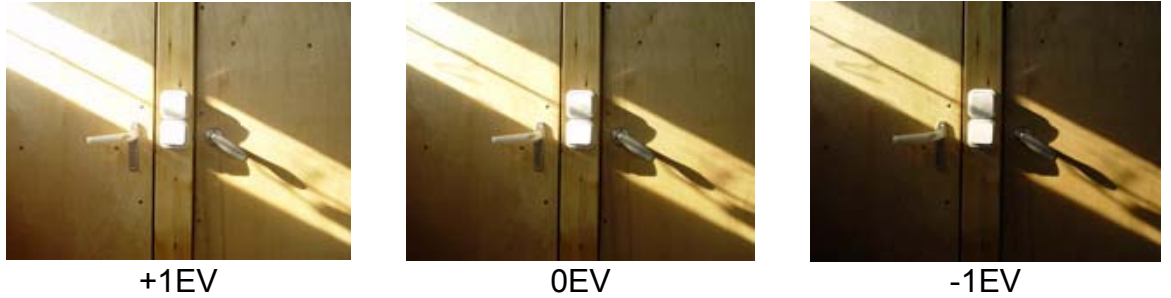

Эксповилка – несколько кадров с разным значением экспокоррекции, т.е. берутся значения: больше – заданное вами – меньше; с определённым вами шагом.

Эксповилка является огромным подспорьем в сложных ситуациях, когда точно не ясно какое значение экспозиции взять. Всё дело в том, что при разных значениях экспозиции разная глубина резкости – т.е. разная детализация. Чем больше тени – тем больше детализации, но при этом нельзя совсем затемнить кадр, когда детализация утонет в тени.

Как включить режим эксповилки?

При съёмке нажмите на кнопку «MENU» над экраном слева от джойстика.

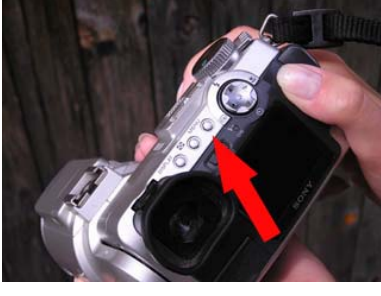

Иллюстрация 6

Внизу экрана отобразиться меню в нём надо найти раздел RECMODE и поставить значение EXP BRKTG, после опять нажать на кнопку MENU. Теперь фотоаппарат будет снимать серию из 3 кадров с разными значениями экспокоррекции. Значения отклонения можно задать в установках: SETUP>CAMERA 2>BRACKET STEP - здесь изменяется значение шага.

Зачем нужен режим эксповилки и вообще, зачем столько внимания уделяют экспозиции?

Всё дело в том, что оценка фотографии пожалуй самое сложное в искусстве фотографии - т.к. можно создать чудесный, техничный кадр, но он будет кошмарным при этом очень часто фотографии с неправильным фокусом, экспозицией и т.д. становятся шедеврами.

По-моему однозначно фотографию может оценить только её издатель. Многие различают заказчика и издателя, но на самом деле между ними нет разницы т.к. именно на деньги заказчика фотография издаётся. Если вы оставляете право оценки за собой – значит, вы сами являетесь издателем – т.е. оставляете за собой право – издавать или не издавать фотографию.

Тем самым, чем больше будет вариантов одного сюжета - тем сложнее, но более эффективно можно будет выбрать из всего материала ФОТОГРАФИЮ. По этому не жалейте памяти! Снимайте больше в различных ракурсах с различными значениями экспозиции взятыми разными режимами, меняйте режимы вспышки и Т.Д. И Т.П.

Все описанные выше методы оценки фотографии не являются технически объективными, т.к. оценка производится человеком. Как же оценить своё творение с точки зрения правильной экспозиции и компоновки кадра одновременно и технически точно?

Для этого существует графическое отображение яркости кадра гистограмма.

Как она выглядит и как пользоваться ей?

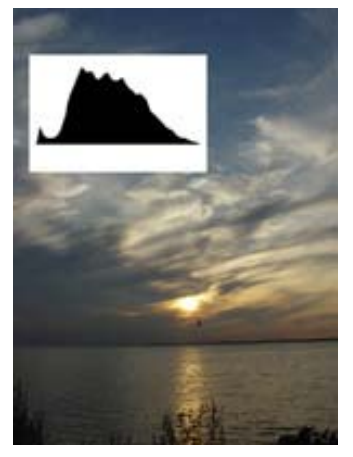

**Иллюстрация 7** 

Чёрный график (горы) на белом фоне – гистограмма кадра, который за ней. График показывает количество тёмных и светлых пикселов на кадре – т.е. если вершина гистограммы сдвинута влево – тёмный кадр; если вправо – светлый кадр. Хорошая гистограмма кадра – холм с пологими сторонами и вершиной в середине (гауссова кривая).

Сейчас появился хороший инструмент, основанный на гистограмме – гистограмма в реальном масштабе времени. Т.е. при компоновке кадра и при выборе экспозиции можно смотреть показания гистограммы. При этом если вершина сдвигается от центра, то надо смотреть, чем жертвовать. Сдвиг вправо приведёт к потерям деталей на свету, влево - деталей в тенях.

Как включить отображение гистограммы?

Необходимо нажать несколько раз на кнопку DISPLAY на задней панели фотоаппарата до появления в левом нижнем углу гистограммы.

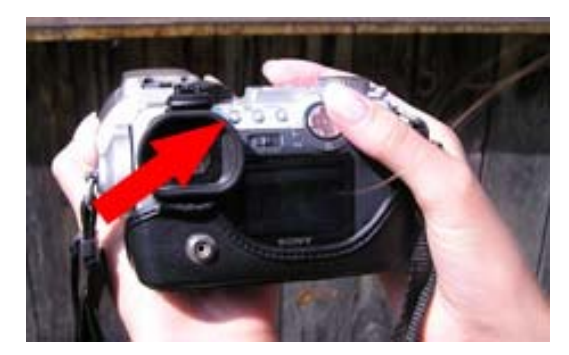

**Иллюстрация 8**

Теперь при разной компоновке кадра и разных значений экспозиции вы будете видеть гистограмму получаемого кадра. При этом стоит учитывать, что при цифровом увеличении гистограмма в реальном времени не работает.

Что бы понять принцип и логику гистограммы можете применить следующий метод: переключите диск переключения режимов в режим M (manual), тем самым зафиксировав значение экспозиции, теперь наведите объектив на источник света (лампочка) и плавно отводите от него в темноту наблюдая за тем как изменяется гистограмма.

И ещё немного об оценке фотографии.

Хотя практически все цифровые фотоаппараты снабжены экраном, режимом просмотра последнего кадра и средством просмотра с разнообразными функциями, но всё равно очень часто на таком мелком экране сложно

рассмотреть и качественно оценить кадр. Поэтому, прежде чем удалить спорный кадр, просмотрите его на большом экране. В некоторых фотоаппаратах для этого предназначены видео разъёмы (если рядом нет компьютера).

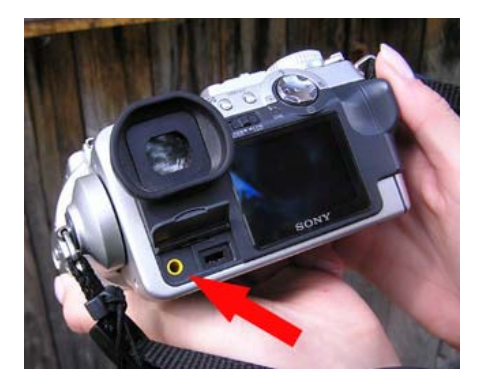

**Иллюстрация 9** 

На ил. 6 показан видео разъём. И только после этого однозначно принимайте решение. При просмотре не забывайте пользоваться гистограммой. Экспериментируйте! И вашими фотографиями будут любоваться  $\odot$ 

# *4. ЧТК ББ*

С появлением цифровой техники появилась возможность корректировки правильного отображения цвета. Думаю, вы правильно предположили – речь сейчас пойдёт о балансе белого.

Раньше проблемы правильной цветопередачи решались подбором разнообразных цветных фильтров, даже сейчас существуют достаточно дорогостоящие приборы колорметры. Но не будем залезать в сложную теорию о цветопередаче и об эффектах сопутствующих её, ограничимся рассмотрением лишь правильного отображения цвета при различном освещении.

В настоящее время в любой камере зашито несколько вариантов освещения – варианты ламп. Все они различаются и если вы не держите баланс белого на автомате, то внимательно следите за тем – какое именно сейчас стоит освещение.

Но могут получаться и интересные моменты – двойное освещение, неправильный баланс белого

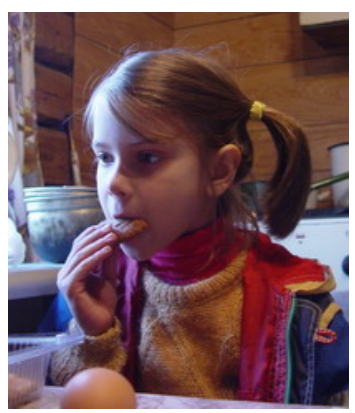

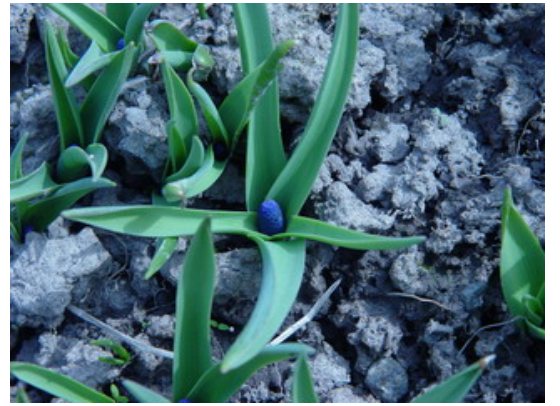

двойное освещение неправильный баланс белого

При двойном освещении необходимо подобрать то сочетание, которое будет более естественным. Неправильный баланс белого иногда бывает весьма полезен ☺, хотя всё дело вкуса.

Экспериментируйте и не забывайте об этой интересной возможности. Как настроить баланс белого?

На левой стороне объектива иметься кнопка переключения стандартных режимов освещения (WHT BAL).

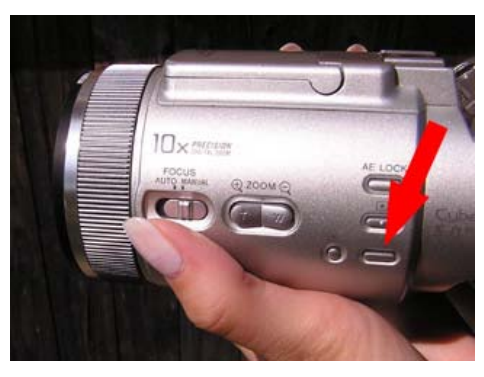

**Иллюстрация 10** 

При нажатии на неё переключаются режимы настройки баланса белого.

Индикация режимов отображается в левом верхнем углу экрана.

Из всех режимов самым интересным является ручная настройка баланса белого. С помощью него можно добиться естественного и абсолютно неестественного освещения.

Как настроить её?

Необходим белый лист или любая поверхность белого цвета. Необходимо с помощью кнопки переключения режимов баланса белого включить режим ручной настройки – появится значок . Теперь наводим объектив на белый лист и нажимаем круглую кнопку – расположенную чуть дальше кнопки переключения баланса белого.

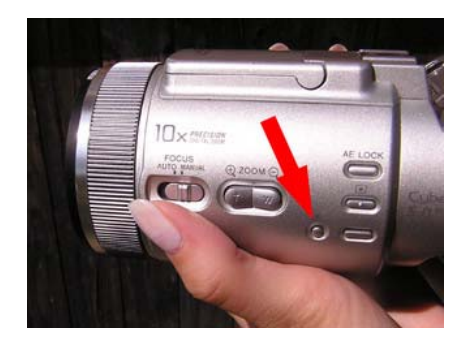

**Иллюстрация 11** 

Но можно настроиться не только по белому ☺ В одном из фотофорумов я читал как человек настраивал баланс белого по асфальту  $\odot$ Экспериментируйте!

## 5. Предустановки

Итак, основные параметры для получения хороших снимков я рассмотрел. Теперь, пожалуй, можно перейти к частностям ©, ведь, сколько ещё возможностей таит в себе фотоаппарат, не говоря уже о добавлениях к нему.

Прежде чем начинать описывать собственные экзерсисы посмотрим, что предлагают нам создатели фототехники, а именно стандартные режимы съёмки. Как их включить?

Переведите диск переключения режимов в положение: SCN

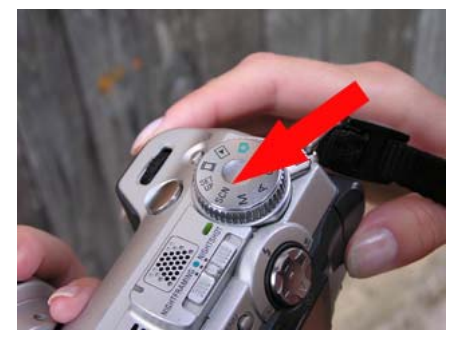

Иллюстрация 12

Что бы задать стандартные режимы надо во время съёмки нажать на кнопку MENU и в разделе SCN изменить режимы съёмки.

Помните, что всё, что было рассмотрено в предыдущих разделах - здесь так же действует. Но т.к. вы выбрали стандартный режим съёмки, то следовательно можно больше доверять автомату  $\odot$ 

Не забывайте о них и чаще пользуйтесь ими - т.к. это большое подспорье © RПЭТНОГО фотолюбителя

#### *6. Макро*

Теперь поделюсь своим небогатым, но всё же опытом. Надеюсь, что для новичка он послужит тем фундаментом с которого можно приобретать свой собственный опыт ☺ (надежда умирает последней)

Сначала мне бы хотелось затронуть макро съёмку – т.к. у меня особое отношение к ней.

Начну с того, что я не профессионал и по этому у меня нет набора макро объективов, что ничуть меня не останавливает ☺ ведь в моей камере, как я думаю и в вашей, есть режим макро съёмки.

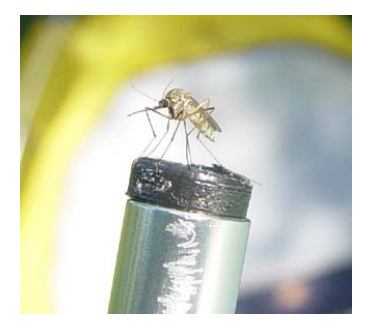

С чего начать макросъёмку?

Во первых, ознакомьтесь с техническими характеристиками своей камеры и узнайте минимальное расстояние до объекта съёмки для макро режима. Учтите, что оно изменяется при изменении фокусного расстояния объектива (уменьшении – увеличении).

Во вторых, не забывайте включить макро режим на своём фотоаппарате – иначе у вас всё будет размыто.

И последнее пожелание – не забывайте, что при приближении к объекту вы можете кинуть на него тень

Теперь можно снимать ☺

Режим макро съёмки от обычного отличается лишь другим алгоритмом фокусировки – с большим диапазоном фокусировок. По этому всё, что было изложено выше, к нему применимо. Но есть небольшие приёмы, которыми я пользуюсь. О них и поговорим.

Особенность макро съёмки в том, что, как правило, в фокусе только один предмет – следовательно, его надо всячески выделять не только фокусом, но и стараться высветить его на общем фоне.

По этому, если объект не хочет скрыться, надо измерить экспозицию именно по нему, а так же применить фокусировку по центру (см. выше).

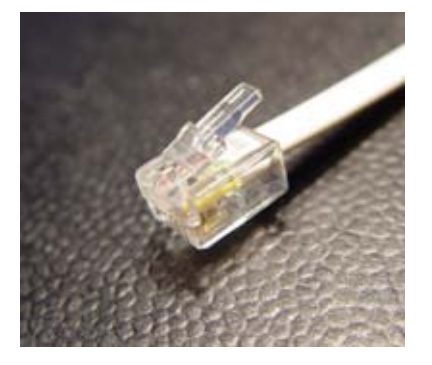

При макро съёмке, если вы заинтересованы в хорошем результате, не стоит экономить кадры. Подчас сэкономленный кадр, с вроде бы одинаковым сюжетом, может спасти его – т.к. человек не робот и дрогнувшая рука для него вполне реальный факт, а это может запортить хороший кадр. При этом недостачу фокуса вы можете не заметить сразу.

Если объект затемнён, и его надо осветить, то лучше это сделать либо прожекторами (лампочки, зеркала, белая бумага и т.д.), либо вспышкой. При этом необходимо помнить, что вы находитесь близко к объекту съёмки и можете кинуть на него тень, особенно при использовании встроенной вспышки. По этому необходимо отдалиться и компенсировать приближение. Освещение может, таким образом, быть слишком сильным и ярким, что добавит резкость теням – стоит об этом помнить.

Но если сюжет пытается всячески убежать и упорно не хочет сниматься? Тогда необходимо перед началом съёмки немного настроить фотоаппарат.

Во первых переключите на режим с приоритетом выдержки. После этого поставьте минимальную, для данного освещения выдержку.

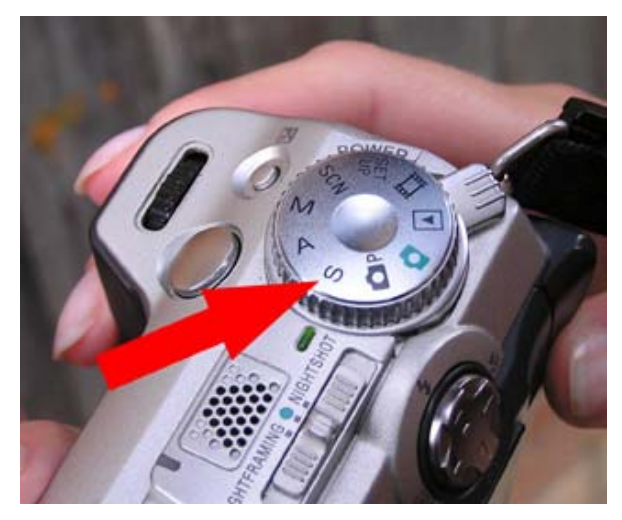

**Иллюстрация 13**

Во вторых поставьте серию из 3-х кадров. Часто это спасает, если сами вы не слишком быстро жмёте на затвор. Только надо учесть, что все 3 фотографии выполняться с одинаковыми установками изменяется только сюжет.

Также при съёмке подвижных объектов желательно настраивать фокус по центру, что бы фотоаппарат не выбирал из нескольких вариантов.

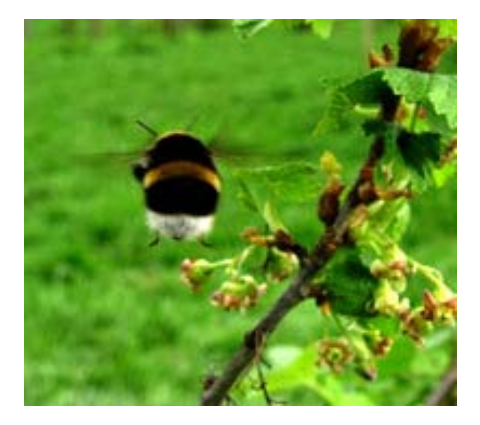

Как это сделать?

Для установки серии из 3-х кадров необходимо нажать на кнопку MENU далее, с помощью джойстика, выбрать REC MODE далее BURST 3

В завершении разговора о макро съёмке могу лишь сказать, что это большой и увлекательный мир! И о приёмах макро съёмки можно говорить долго, но всё это углубит в ненужные глубины, что не следует делать  $\circledcirc$ 

### *7. Пиплы*

Теперь поговорим о том, что вы фотографировали всё время и поэтому считаете, что в этом нет никаких хитростей и всё предельно ясно. Но на самом деле это одно из самых сложных направлений в фотографии.

Что же это? Съёмка людей!

Да… Вроде бы всегда этим занимались и именно такие кадры вы рассматривали ещё в бабушкином альбоме! Но насколько у вас самих они удаются? Не уверен, что вам всегда нравится результат, не говоря уже о своей оценке тех, кто на них изображён ☺;

Поделюсь некоторыми известными приемами, до которых доходил сам, но для начала немного классификации.

Фотографий с людьми настолько много и они столь разные, что стоит их разбить на несколько групп. При этом техника съёмки для каждой из групп будет разной.

Для себя все фотографии с людьми я подразделяю на:

- 1. Портрет
- 2. Репортаж
- 3. На память

Начну с моего любимого жанра – портрета, тем более он стоит первым в списке ☺ Всегда хочется запечатлеть человека таким – каким ты его видишь и что бы ничего не отвлекало.

По моей классификации: портрет – фотографии отдельных людей (от одного до трёх) с изображением героев более чем на 70% кадра.

Снимать портреты можно абсолютно разными способами, используя все режимы съёмки! Но стоит помнить о специфике – герои занимают большую часть кадра. В этом случае возможно искажение оптикой черт людей.

Что делать – если хочется получить реальное изображение? Необходимо отдалиться от объекта съёмки и компенсировать отдаление увеличением.

При замере экспозиции желательно пользоваться точечным замером по теням глазниц – тогда они исчезнут (см. выше). Так же точечным экспозамером можно пользоваться для придания резкости теням – замер по светлым участкам.

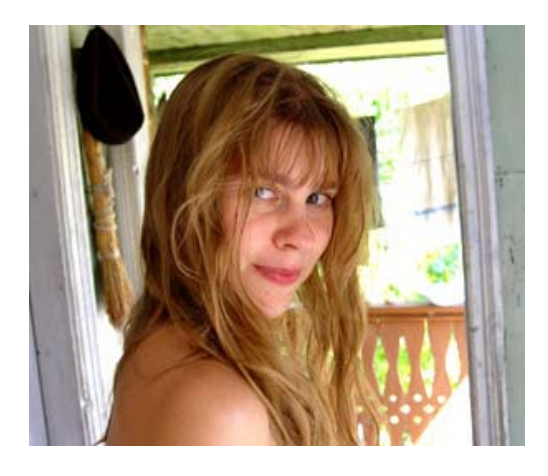

Если необходимо использовать вспышку – не стоит слишком приближаться к объекту съёмки. Если такой возможности нет, то поставьте «слабую» вспышку,

если результат всё равно не устраивает, то необходимо затемнить вспышку с помощью белого тонкого листочка бумаги или матового пластика, стекла.

Вспышку необходимо использовать, если вы снимаете в солнечную погоду. При этом героев лучше поставить против солнца, что бы оно не слепило глаза, и включить вспышку – тем самым осветив (смягчив) тени. Если в такой ситуации использовать замер экспозиции по тени, то фон будет слишком светлым, что скроет его детали. Этот же метод поможет для устранения эффекта тёмных глазниц. И вообще при ровном, ярком освещении направленного в лицо – происходит сглаживание все недостатки лиц (морщины, неправильные формы и т.д.)

Одним из важных компонентов портрета является фон. Всегда стоит весьма придирчиво относиться к нему, хоть он и не занимает большую площадь в кадре. Именно фон подчёркивает настроение кадра или его специфичность.

Для выделения лица стоит применять не яркий, не в цвет лица, волос, одежды фон. Для придания настроения – разнообразные краски в зависимости оттого, что хочется подчеркнуть.

Так же при съёмке портретов стоит вспомнить о чёрно- белом представлении – оно значительно улучшает многие дефекты кожи. Если нет режима ч/б ( B/W ), то должен быть режим SEPIA

Для установки режима SEPIA необходимо нажать на кнопку MENU далее, с помощью джойстика, выбрать P.EFFECT далее SEPIA

Теперь о репортаже.

Начну с моего определения репортажного жанра фотографии. Репортаж – любая не постановочная фотография множества людей в жизни. Т.е. все фотографии, которые были сняты на разнообразных вечеринках, юбилеях, встречах или просто запечатлели ваших близких можно отнести к репортажной съёмке.

Думаю, что это самый сложный вид фотографии – ведь очень сложно добиться естественности у людей, что бы они либо расслабились и уже не замечали камеры, либо прятать её от них. В таких фотографиях очень важна естественность. В других видах съёмки людей естественность их вида не столь важна, но репортаж не может быть не реалистичным, иначе он превратиться в художественную съёмку.

Теперь немного о приёмах съёмки.

Репортаж очень сложен и поэтому для получения естественных кадров необходимо их большое количество, поэтому не забывайте о серии из 3-х кадров. Так же, учитывая сложность такого объекта, как человек не стоит забывать и о эксповилке.

Но всё таки нам необходимо добиться естественности! Что делать?

По возможности реже используйте вспышку либо лазерную сетку. В некоторых моментах стоит съёмку вести «от бедра», что возможно сделать при повороте экрана (это доступно в некоторых современных моделях). Так же, если есть тренога либо фотоаппарат можно зафиксировать и при этом есть управляющий пульт (тросик), то смело используйте их! Не стоит отказываться от различных методов маскировки  $\odot$ 

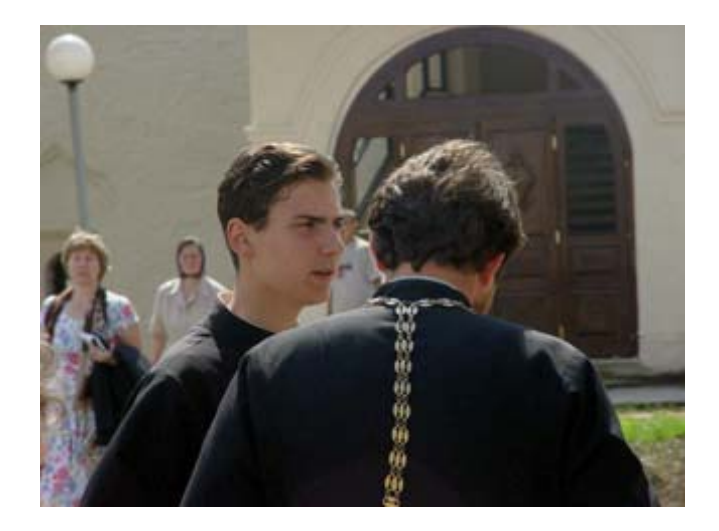

Одним из отличительных свойств человека – достаточно быстрое освоение окружающей обстановки, поэтому если вы будете постоянно снимать и носить фотоаппарат с собой, то люди скоро привыкнут к вам и не будут замечать, что именно их снимают ☺

Для съёмки репортажей не стоит использовать очень хорошую освещённость – это придаст искусственность фотографии, ведь в жизни мы чаще встречаемся с тенью. Поэтому как можно меньше используйте яркую вспышку – заглушайте её. При использовании же вспышки учтите, что при активации режима против красных глаз вы выдаёте себя.

Очень часто на празднествах танцуют и вам захотелось запечатлеть танец. Стоит помнить, что при короткой выдержке (включённой вспышке) на кадрах получаться греческие барельефы – абсолютно без движения, замершие как в игре «Морская фигура». Не знаю как вам, но мне при съёмке танца всегда хочется получить динамику ☺ Что позволяет в фотографии отобразить динамику?

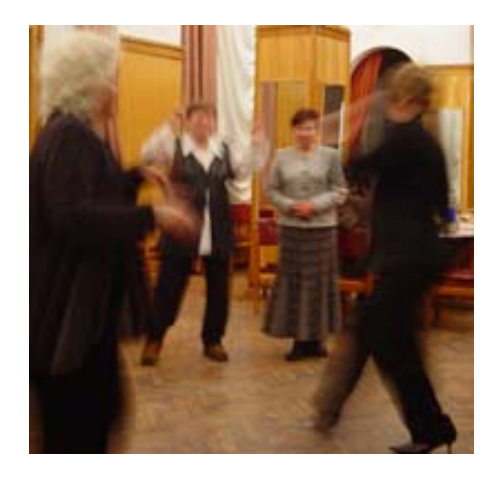

Правильно – не резкость кадра! Но при этом ничего не будет видно… Что делать? Необходимо подобрать такое значение экспозиции, при котором лишь создастся ощущение движения, но не настолько, что нельзя будет разобрать кто это. Не всегда такое удаётся – по этому делайте серии из нескольких кадров. Так же не стоит забывать при вариации о режимах с приоритетом выдержки, либо диафрагмы.

Иногда преградой между вами и объектом съёмки встаёт стекло, которое даёт блик, отражение и т.д. Как «пройти» сквозь стекло не испортив изображения? Для этого необходим поляризационный фильтр. Это особый фильтр «спрямляющий» лучи и тем самым убивающий блики. При его использовании необходимо его настроить, сделать это можно – поворотом вокруг оси. Стоит

помнить, что фильтр рассчитан на определённое удаление от «бликующего» объекта и может не значительно действовать при приближении к нему.

При репортажной съёмке в основном старайтесь использовать автоматический выбор экспозиции – это обусловлено слишком быстрой сменой сюжета и, как уже говорилось, незаметностью съёмки.

Закончить тему репортажа я могу только пожеланием совершенствования самого себя.

Что такое – фотография на память? Речь идёт о тех фотографиях, которые очень часто встречаются в семейных альбомах, открывая которые вы говорите следующие слова: «Вот это я, вот это…, это…» Но хотелось бы дать более жёсткое определение ей.

На память – постановочная фотография (от трёх человек до толпы)

Сложность данной фотографии заключается в многочисленности персонажей, а поэтому весьма сложно организовать их. Поэтому стоит вспомнить, что вы снимаете цифровым фотоаппаратом, а следовательно запросто можете делать серию фотографий, а потом вырезать в редакторе «неудавшиеся лица» и вставлять вместо них хорошие.

Варьируйте экспозицией – ведь лица и кожа бывают столь разными, что очень сложно выбрать единое значение для всех.

При съёмке толпы не используйте вспышку – она высветит лишь центр, оставив бока в тени.

Пожалуй, на этом мои приёмы закончились  $\odot$ Остальное – можно взять из портрета.

Опыт фотографирования людей – самый продолжительный и самый сложный, ведь необходим герой, а его, зачастую, сложно найти. Поэтому для развития своей техники как можно больше снимайте и не только окружающих вас близких людей.

## *8. Пейзаж*

Одним из моих любимых жанров всегда был пейзаж. Он привлекает своей простотой в технике съёмки и после приятно смотреть на него, вспоминая об увиденной красоте.

Итак. Пейзаж.

Чем бы мне хотелось поделиться? Какими знаниями, если уже вначале я указал, что пейзаж не таит в себе особенных тайн. Всё дело в том – насколько хороший результат вы хотите получить.

Классифицировать пейзажи я не буду – т.к. их классификация сложиться или по сюжету или по освещению, что не столь упростит повествование о них.

Выдался погожий денёк, вы поехали на отдых и… И там, как всегда, вам встретилась куча замечательнейших видов! Посмотрим – как снять их, что бы не поранить и не разбить столь нежную и хрупкую красоту.

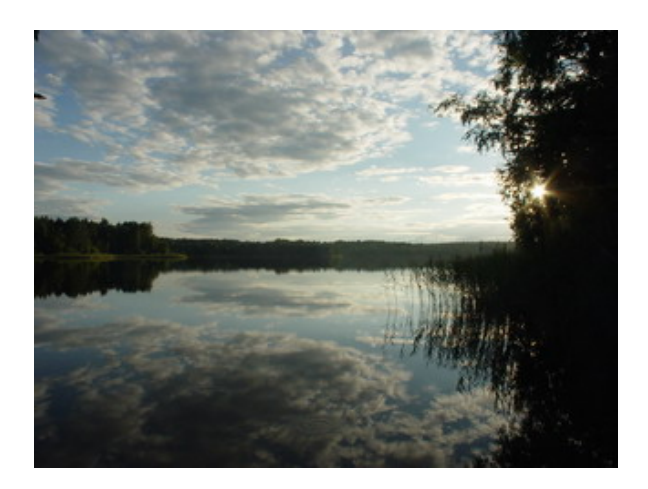

Что важно помнить при съёмке пейзажей на природе?

Самое главное – значение экспозиции. Всё дело в том, что большинство природных пейзажей включают в себя светлое небо и более тёмный лес (поле, земля и т.д.) исключением является зимний пейзаж и пейзаж с гладью воды. Трудность экспонирования заключается в том, что если взять значение по более тёмному объекту, то будет слишком засвечен светлый. Т.е. надо выбирать между небом и землёй.

Иногда для придания объектам их профильного образа, приходиться слишком затемнять кадр.

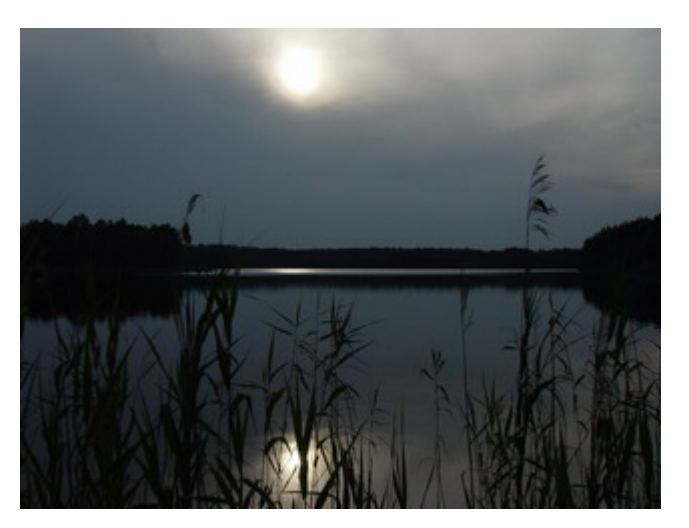

Как видно из примера всё слишком темно – в результате всё превратилось в тени, что иногда приводит к интересным эффектам. Экспозиция в данном случае наводилась по солнцу.

Так же очень интересны, в пейзажах бывают перепады в освещении создаваемые облаками, горами и т.д. Стоит использовать их! При этом настраивать экспозицию необходимо по более светлым участкам пейзажа.

Если вы снимаете море или водную поверхность, то иногда стоит применять поляризационный фильтр, который упоминался выше. Он уберёт блики от воды и придаст ей прозрачность. К примеру, осенний пейзаж с ним получиться с мрачными чёрными лужами.

Пейзаж иногда бывает не полным… Всё дело в том, что глаза – это две широкоугольные камеры, т.е. у нас панорамное зрение.

Как правильно снять панораму?

Приведу два примера, с помощью которых я хочу аргументировать свои доводы.

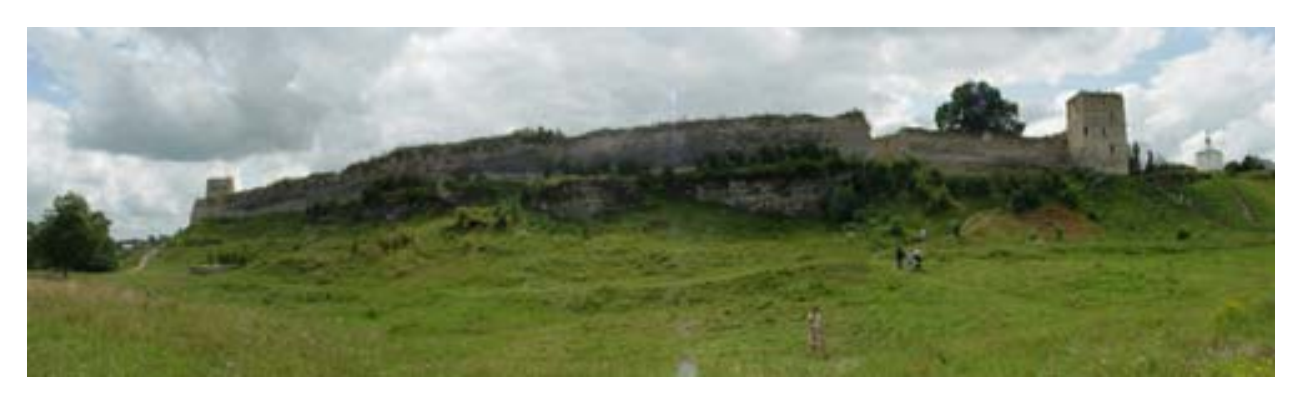

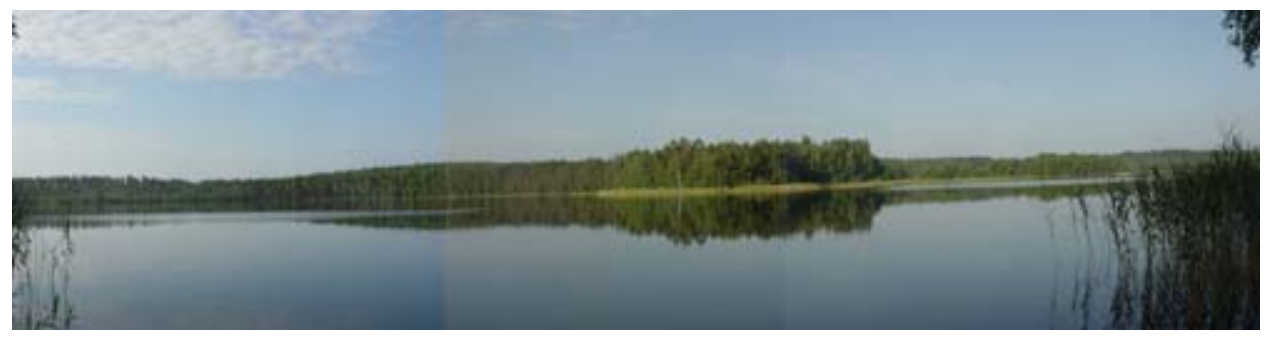

Как видно (хотя конечно фотографии мелковаты, но разобрать можно), одна панорама удалась на славу, а вот у другой наблюдается явное разграничение. Почему так произошло?

Всё дело в том, что при съёмке панорамы в режиме автоматического замера экспозиции разные части панорамы могут сняться с разными величинами экспозиции, что приведёт к таким печальным примерам. Конечно, можно довести и в редакторе, но это достаточно сложно и трудоёмко. Лучше воспользоваться ручным режимом выставления выдержки и экспозиции.

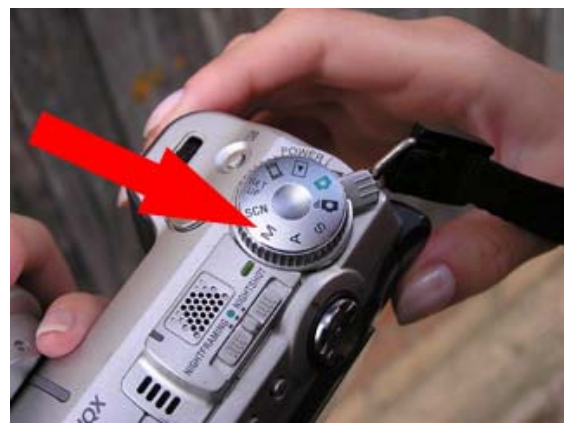

**Иллюстрация 14**

Но откуда взять их значения?

Не обладая достаточным опытом на самом деле весьма сложно однозначно выбрать это сочетание, но в этом вам поможет сам аппарат. Всё дело в том, что он показывает эти значения при лёгком нажатии на кнопку спуска в правой части экрана (см. выше).

Т.е. в любом из режимов, кроме ручного, измеряем значение экспозиции, запоминаем его и далее выставляем значение уже вручную. После этого начинаем снимать все составляющие кадры панорамы.

Желательно снимать панораму со штатива с перекрытием по одной оси кадров на 30%. Если штатива нет, то учтите, что придётся обрезать и по ширине и по высоте кадра. Примерно 10% по высоте при съёмке горизонтальной панорамы.

При съёмке пытайтесь найти объекты, за которые в дальнейшем вам будет проще зацепиться при съёмке панорамы и при её сведении.

Хороший пейзаж должен быть большим! Иначе будет плохо передаваться его зрительное восприятие. Для этого я использую широкоугольную насадку. Но её использование таит в себе некоторые особенности.

Особенности заключаются в том, что она даёт значительные искажения.

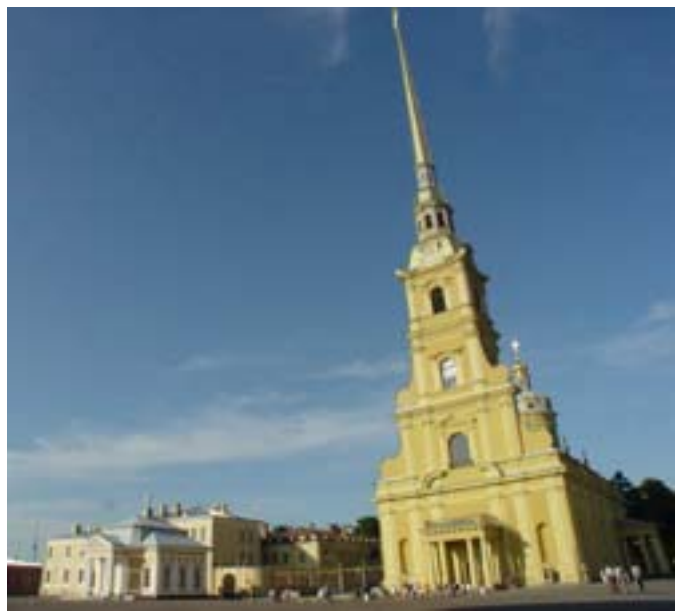

Но если помнить о них, то можно получить весьма красивые результаты  $\odot$ 

Вот, например, два заката с насадкой и без неё.

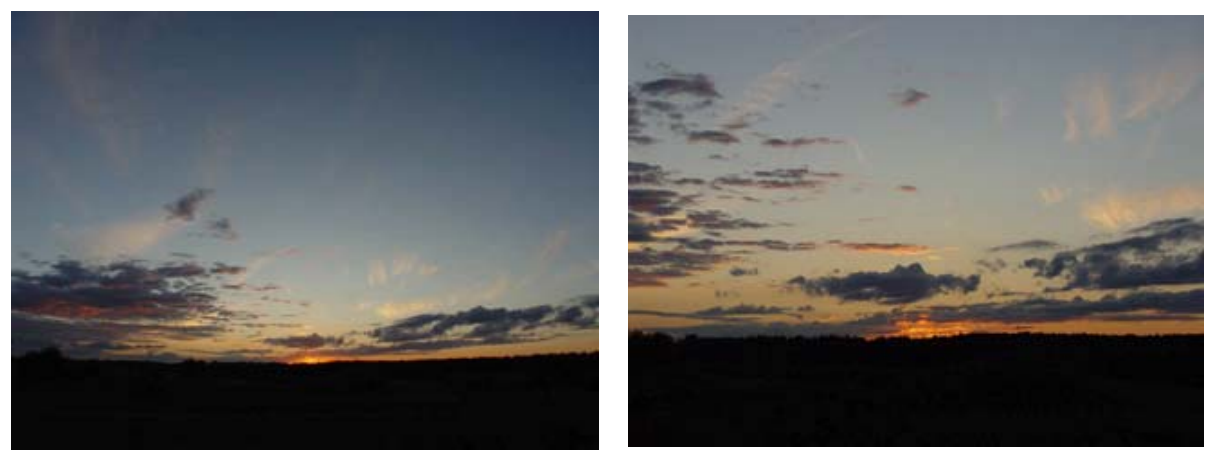

С насадкой Везианности Везианности Безиан Безиан Безиан Безиан Безиан Безиан Безиан Безиан Безиан Безиан Безиан Безиан Безиан Безиан Безиан Безиан Безиан Безиан Безиан Безиан Безиан Безиан Безиан Безиан Безиан Безиан Безиа

Самые большие проблемы возникают при съёмке панорам. Всё дело в том, что края кадра «падают». Тем самым желательно, что бы это «падение» было в тех 30% кадрах, которые оставлены на их перекрытие. Т.е. оба края кадра будут срезаны при их наложении (исключая два крайних).

Так же к особенностям фотографирования с насадкой можно отнести ещё два очевидных замечания: Нельзя фотографировать со встроенной вспышкой, при плохом освещении насадка «съедает» светочувствительность объектива.

### *9. Ночь*

Одной из основных проблем искусства фотографии являлся её источник – свет. Очень часто его не хватает ☺. Не зря столь развита осветительная промышленность, да и объективы постоянно просветляют.

Всё это предваряло разговор о съёмке в темноте.

Основная особенность такой съёмки – большая выдержка, а соответственно возможность «смазать» кадр увеличивается.

Какие шаги предпринять, что бы не испортить кадр. Самое первое – необходимо зафиксировать аппарат. Если нет штатива, то вполне подойдёт любая возвышенность или плечо рядом стоящего. Но если есть штатив, то лучше воспользоваться им.

Второе – обеспечить плавный спуск затвора. Обеспечить это можно управляя фотоаппаратом через пульт, но есть более дешёвое решение – временная задержка спуска.

При всём этом необходимо помнить, что фотоаппарат должен быть установлен жёстко на опоре.

При съёмке в незначительном освещении стоит пользоваться ручными установками, как экспозиции, так и фокуса. Конечно, можно использовать и приоритет выдержки либо диафрагмы, но лучше подобрать несколькими снимками их сочетание вручную.

И вообще при съёмке при плохом освещении не жалейте мегабайтов!

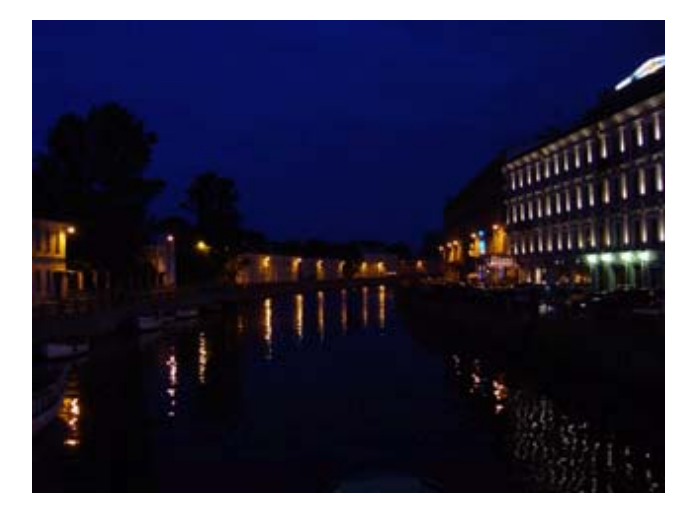

Особо сложна съёмка при плохом освещении со вспышкой. Всё достаточно просто, пока объект съёмки находиться близко (до 2м) и вам не хочется снять его на фоне чего либо.

Что делать – если выше описанные условия не выполняются?

Надо выставить большее значение выдержки, либо диафрагмы. При этом зона освещения вспышкой расшириться и фон будет виден, но при этом объект съёмки можно «засветить».